# **AutoCAD Activation Code With Keygen Free Download**

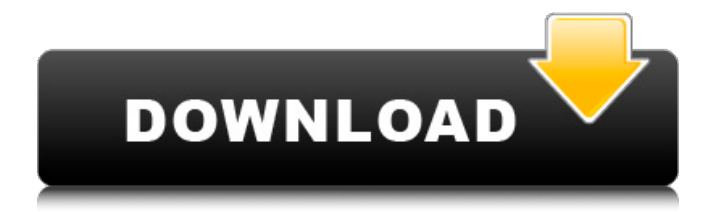

## **AutoCAD Free Registration Code Free Download PC/Windows [Latest-2022]**

If your plan is to keep going with AutoCAD Serial Key 2017, it's wise to read through this post on where to start. Where to get AutoCAD 2017 The closest thing to the classic AutoCAD I worked with was X-Maclaris. That was a nice version, but a great deal of work had to be put into converting the source code into a version compatible with AutoCAD 2017. The Autodesk website has downloads for AutoCAD 2014, AutoCAD 2015, AutoCAD 2016 and AutoCAD 2017. The version of AutoCAD is identified on the site, so if you only want the latest version, just select the appropriate version from the drop-down menu. However, if you need an older version, I'd recommend selecting AutoCAD 2015 from the drop-down menu. You can also download the entire suite of AutoCAD apps as a single.ZIP file. Getting AutoCAD 2017 set up The AutoCAD 2017 disk image file can be downloaded from the Autodesk website. Unzip it in a temporary location so you have easy access. Once unzipped, you'll need to install the necessary software. 1. Enable

automatic updates. AutoCAD 2017 does not install updates by default, but to be safe you should always turn on the automatic update setting and give the program access to the Internet so it can receive updates. If you don't do this, you'll need to download and apply an update manually when it's available. 2. Make a system image backup. Before installing AutoCAD 2017, make a backup copy of your system folder (see: "How to make an image backup of your system for future restoration"). This will ensure you can always go back to a previous version if you need to. You'll also need a spare location to install the program. A USB flash drive is ideal. You'll be able to install the Autodesk driver after the installation process is finished, but it will add new subfolders in your Windows Start menu. Make a separate folder for AutoCAD on the flash drive. You can use it later for AutoCAD, AutoCAD LT, AutoCAD MEP, AutoCAD Architecture, AutoCAD LT Architecture

#### **AutoCAD License Code & Keygen**

and other CAD applications. History AutoCAD was originally written in assembly language using the Heath microchip 486/386 platform. Later versions were written in Lisp. A Lisp compiler/runtime was written in assembly language on the machines at Xerox. The first public release was AutoLISP, version 1.1 in 1985. It first saw commercial release in 1987. It is commonly said that the first commercial release was AutoCAD. In 1993, Autodesk bought AutoCAD from Xerox. In the first quarter of 2013, Autodesk reported that its total revenue was US\$1.137 billion, of which \$930.2 million came from CAD products. Timeline AutoLISP Version 1.1: 1985 Lisp version of CAD was released by Artifex Software and available from Xerox. AutoCAD 1.0: 1987 AutoCAD LT 1.0: 1988 AutoCAD Browser 1.0: 1988 AutoCAD Light 1.0: 1989 AutoCAD 2000 1.0: 1991 AutoCAD 2003 1.0: 1992 AutoCAD 2009 1.0: 1994 AutoCAD 2010 1.0: 1995 AutoCAD 2011 1.0: 1997 AutoCAD 2012 1.0: 1998 AutoCAD LT 2012 1.0: 1999 AutoCAD 2013 1.0: 2000 AutoCAD 2014 1.0: 2002 AutoCAD LT 2014 1.0: 2002 AutoCAD 2015 1.0: 2003 AutoCAD LT 2015 1.0: 2003 AutoCAD LT 2016 1.0: 2004 AutoCAD LT 2016 1.1: 2004 AutoCAD LT 2017 1.0: 2005 AutoCAD LT 2017 1.1: 2005 AutoCAD LT 2018 1.0: 2006 AutoCAD LT 2018 1.1: 2006 AutoCAD LT 2018 2.0: 2010 AutoCAD LT 2019 1.0: 2014 AutoCAD LT 2019 1.1: 2014 AutoCAD LT 2019 2.0: 2015 AutoCAD LT 2020 1.0: 2019 AutoCAD LT 2020 1.1: 2019 AutoCAD LT 2020 2.0: 2020 AutoCAD Architecture 1.0: 1998 AutoCAD Arch Civil 3D 1.0: 2003 AutoCAD Arch Civil 3D a1d647c40b

### **AutoCAD Crack+**

Run Autocad and press Win+R and run Autocad\_Keygen.bat. You will be asked to input the license key. Press Enter to continue. Press Continue to launch the Autocad\_Keygen.exe. You will be asked to input the serial number. Press Enter to continue. Press OK to continue. Press Yes to complete the installation. Then press Yes to complete the installation. Press Enter to complete the installation. Then press Enter to complete the installation. Step 4: Run Autocad You will be asked to input the serial number. If you haven't done this then you must run the program again. Press Enter to continue. When you press the Continue button, the program will search for the Autocad.bat file and start the Autocad as a console application. You will be prompted to select the font color for Autocad. Press Enter to use black. Press the Enter key to close the font window. Press the Enter key to continue. You will be asked to select Autocad version. Select Autocad 2010. You will be prompted to select the product. Select Autodesk 2011 AutoCAD Mechanical. You will be prompted to select the color of the menu bar. Select black. Press Enter to confirm. Press Enter to continue. Press the Enter key to close the Autocad Options dialog. The Autocad will open the AutoCAD menu. Press the Enter key to close the AutoCAD menu. Step 5: Select Window Setup You will be asked to select the application for the window. To select the Application tab, press the Enter key. Press the Enter key to select the application. You will be prompted to select the view. Select 3D Wireframe. You will be prompted to select the window style. Press the Enter key to select the AutoCAD style. Press the Enter key to select the dialog. Press the Enter key to select the window. You will be prompted to select the application for the dialog. Select Application. You will be prompted to select the view. Select 3D Wireframe. You will be prompted to select the window style. Select AutoCAD. Press the Enter key to select the dialog. Press the Enter key to select the

#### **What's New in the?**

Add line style annotations that automatically integrate with drafting tools and other annotations in AutoCAD. Use an unlimited number of styles and colors in your drawing. Use new annotation editing tools to quickly and accurately select the outlines of your annotations. Create new drawings

from a single shape or coordinate, like a section or a line. Switch between Drafting and Drawing views. Bring drawings directly into Inventor. Draw and mark directly on top of the QuickREV, BlockOUT or BlockOUT.ASSOC views. Create and edit objects in a single view using the DesignCenter. Quickly change color between two selected objects. Save time with all-new the Precision Design Tool, which enhances the previous EDM-based Precision Design functions. Accelerate 2D design and drafting with a new feature called Subdivision Enrichment, which automatically helps you capture small features, such as door hinges, recessed hardware, or curbs, while preserving larger features. New 2D Drafting features Scale (select from a grid): Use the new Scale tool to quickly select the scale of a 2D drawing, such as the thickness of a wall. (video: 2:40 min.) Drawing Views: Change the viewing angle of your drawing. DesignCenter (video: 2:00 min.) Draw and mark directly on top of the QuickREV, BlockOUT or BlockOUT.ASSOC views: Switch between Drafting and Drawing views at any time. (video: 1:59 min.) Select only the relevant parts of the drawing area (video: 1:57 min.) Use new drawing tools New color palettes: Use the new Color Picker and Color Palettes tool (video: 1:38 min.) to customize the appearance of existing drawing objects and to work with new drawing tools. Add and edit annotations: In AutoCAD, you can now add annotations to an existing drawing and edit their outlines and colors. To edit an annotation, double-click to select the annotation, then use the Drawing Tools drop-down menu to select a tool to edit the annotation, such as a text or arrow tool. (video: 1:20 min.) Export to other applications: AutoCAD enables you to export drawings as.DWG files. Save

## **System Requirements For AutoCAD:**

You need to have a copy of Terraria 1.3.3 or later and it must be installed on the same computer you are installing this mod on. If you are installing this mod on your game for the first time, you must have a copy of Terraria 1.3.3 or later already installed on your computer. You must have an x64 or x86-64 version of Terraria on Steam. You must be running a version of Terraria that has been made for your operating system. You must